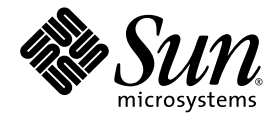

# Sun Fire<sup>™</sup> V20z and Sun Fire V40z Servers

 Guide for Pre-Installed Solaris™ 10 Operating System

Sun Microsystems, Inc. www.sun.com

Part No. 819-1811-10 March 2005, Revision A Copyright 2005 Sun Microsystems, Inc., 4150 Network Circle, Santa Clara, California 95054, U.S.A. All rights reserved.

Sun Microsystems, Inc. has intellectual property rights relating to technology that is described in this document. In particular, and without limitation, these intellectual property rights may include one or more of the U.S. patents listed at <http://www.sun.com/patents> and one or more additional patents or pending patent applications in the U.S. and in other countries.

This document and the product to which it pertains are distributed under licenses restricting their use, copying, distribution, and decompilation. No part of the product or of this document may be reproduced in any form by any means without prior written authorization of Sun and its licensors, if any.

Third-party software, including font technology, is copyrighted and licensed from Sun suppliers.

Parts of the product may be derived from Berkeley BSD systems, licensed from the University of California. UNIX is a registered trademark in the U.S. and in other countries, exclusively licensed through X/Open Company, Ltd.

Sun, Sun Microsystems, the Sun logo, AnswerBook2, docs.sun.com, Sun Fire and Solaris are trademarks or registered trademarks of Sun Microsystems, Inc. in the U.S. and in other countries.

All SPARC trademarks are used under license and are trademarks or registered trademarks of SPARC International, Inc. in the U.S. and in other countries. Products bearing SPARC trademarks are based upon an architecture developed by Sun Microsystems, Inc.

The OPEN LOOK and Sun™ Graphical User Interface was developed by Sun Microsystems, Inc. for its users and licensees. Sun acknowledges<br>the pioneering efforts of Xerox in researching and developing the concept of visual or

U.S. Government Rights—Commercial use. Government users are subject to the Sun Microsystems, Inc. standard license agreement and applicable provisions of the FAR and its supplements.

DOCUMENTATION IS PROVIDED "AS IS" AND ALL EXPRESS OR IMPLIED CONDITIONS, REPRESENTATIONS AND WARRANTIES, INCLUDING ANY IMPLIED WARRANTY OF MERCHANTABILITY, FITNESS FOR A PARTICULAR PURPOSE OR NON-INFRINGEMENT, ARE DISCLAIMED, EXCEPT TO THE EXTENT THAT SUCH DISCLAIMERS ARE HELD TO BE LEGALLY INVALID.

Copyright 2005 Sun Microsystems, Inc., 4150 Network Circle, Santa Clara, California 95054, États-Unis. Tous droits réservés.

Sun Microsystems, Inc. a les droits de propriété intellectuelle relatants à la technologie qui est décrite dans ce document. En particulier, et sans la limitation, ces droits de propriété intellectuelle peuvent inclure un ou plus des brevets américains énumérés à <http://www.sun.com/patents> et un ou les brevets plus supplémentaires ou les applications de brevet en attente aux États-Unis et dans les autres pays.

Ce produit ou document est protégé par un copyright et distribué avec des licences qui en restreignent l'utilisation, la copie, la distribution et la décompilation. Aucune partie de ce produit ou document ne peut être reproduite sous aucune forme, par quelque moyen que ce soit, sans l'autorisation préalable et écrite de Sun et de ses bailleurs de licence, s'il  $\dot{y}$  en a.

Le logiciel détenu par des tiers, et qui comprend la technologie relative aux polices de caractères, est protégé par un copyright et licencié par des<br>fournisseurs de Sun.

Des parties de ce produit pourront être dérivées des systèmes Berkeley BSD licenciés par l'Université de Californie. UNIX est une marque déposée aux États-Unis et dans d'autres pays et licenciée exclusivement par X/Open Co

Sun, Sun Microsystems, le logo Sun, Solaris et Sun Fire sont des marques de fabrique ou des marques déposées de Sun Microsystems, Inc. aux États-Unis et dans d'autres pays.

Toutes les marques SPARC sont utilisées sous licence et sont des marques de fabrique ou des marques déposées de SPARC International, Inc.<br>aux États-Unis et dans d'autres pays. Les produits portant les marques SPARC sont ba Microsystems, Inc.

L'interface d'utilisation graphique OPEN LOOK et Sun a été développée par Sun Microsystems, Inc. pour ses utilisateurs et licenciés. Sun pour l'industrie de l'informatique. Sun défient une license non exclusive de Xerox sur l'interface d'utilisation graphique Xerox, cette licence couvrant également les licenciées de Sun qui mettent en place l'interface d'utilisation graphique OPEN LOOK et qui en outre se conforment aux licences écrites de Sun.

LA DOCUMENTATION EST FOURNIE «EN L'ÉTAT» ET TOUTES AUTRES CONDITIONS, DÉCLARATIONS ET GARANTIES EXPRESSES OU TACITES SONT FORMELLEMENT EXCLUES, DANS LA MESURE AUTORISÉE PAR LA LOI APPLICABLE, Y COMPRIS NOTAMMENT TOUTE GARANTIE IMPLICITE RELATIVE À LA QUALITÉ MARCHANDE, À L'APTITUDE À UNE UTILISATION PARTICULIÈRE OU À L'ABSENCE DE CONTREFAÇON.

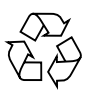

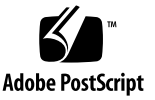

#### Contents

#### **[Preface](#page-4-0) v**

[Related Documentation v](#page-4-1) [Accessing Sun Documentation v](#page-5-0)i [Contacting Sun Technical Support v](#page-5-1)i [Sun Welcomes Your Comments](#page-5-2) vi

#### **[Configuring the Pre-Installed Solaris™ 10 Operating System](#page-6-0) 1**

[Worksheet for Installation](#page-6-1) 1

[Before You Start](#page-8-0) 3

[Service Processor](#page-8-1) 3

[Configuring the Pre-Installed Solaris 10 Operating System](#page-9-0) 4

[User Documentation 6](#page-11-0)

[Removing the Pre-Installed Solaris 10 OS from the Server](#page-11-1) 6

[Downloading Solaris 10 OS](#page-11-2) 6

**iv** Sun Fire V20z and Sun Fire V40z Servers—Guide for Pre-Installed Solaris 10 OS • March 2005

### <span id="page-4-0"></span>Preface

This document contains instructions for configuring the Solaris 10 operating system on a Sun Fire V20z and V40z server.

### <span id="page-4-1"></span>Related Documentation

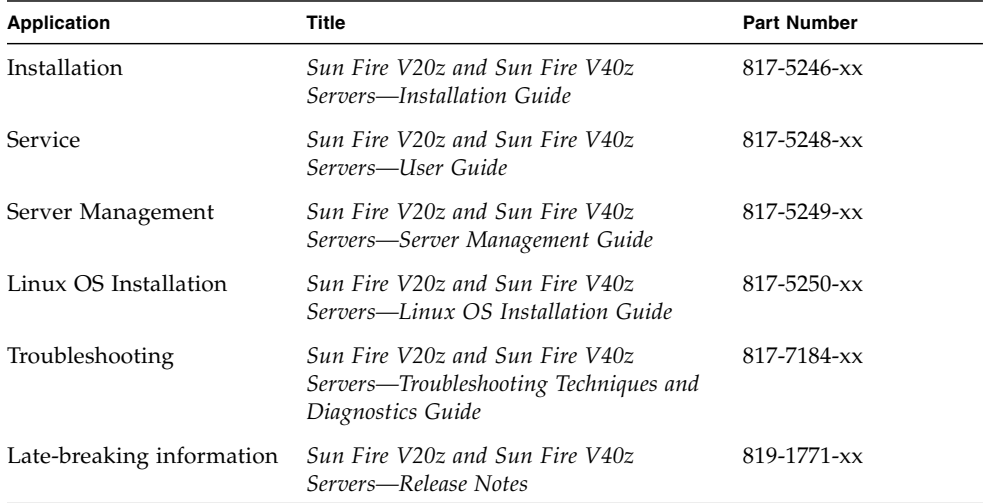

### <span id="page-5-0"></span>Accessing Sun Documentation

You can view, print, or purchase a broad selection of Sun documentation, including localized versions, at:

<http://www.sun.com/documentation>

### <span id="page-5-1"></span>Contacting Sun Technical Support

If you have technical questions about this product that are not answered in this document, go to:

<http://www.sun.com/service/contacting>

### <span id="page-5-2"></span>Sun Welcomes Your Comments

Sun is interested in improving its documentation and welcomes your comments and suggestions. You can submit your comments by going to:

<http://www.sun.com/hwdocs/feedback>

Please include the title and part number of your document with your feedback:

*Sun Fire V20z and Sun Fire V40z Servers—Guide for Pre-Installed Solaris 10 OS*, part number 819-1811-10

## <span id="page-6-0"></span>Configuring the Pre-Installed Solaris<sup>™</sup> 10 Operating System

This guide walks you through the steps for configuring the Solaris™ 10 Operating System (OS) that has been pre-installed on your Sun Fire™ V20z or Sun Fire V40z server. These steps include:

- 1. Logging on to the Service Processor (SP) and setting up the Serial-over-LAN option for console output.
- 2. Configuring the Solaris 10 OS that is pre-installed on your server.

### <span id="page-6-1"></span>Worksheet for Installation

Use the following worksheet to gather the information that you need to install the Solaris 10 OS.

You do not need to gather all of the information that is requested on the worksheet. You only need to collect the information that applies to your system.

| Info Needed to<br><b>Install</b> | <b>Description/Example</b>                                                                            | <b>Nour Answers:</b> |
|----------------------------------|----------------------------------------------------------------------------------------------------|----------------------|
| Network                          | Is the system connected to a network?                                                                 | Yes/No               |
| Network<br>interfaces            | Which network interfaces are connected to the system?                                                 |                      |
| <b>DHCP</b>                      | Can the system use Dynamic Host Configuration Protocol<br>(DHCP) to configure its network interfaces? | Yes/No               |

**TABLE 1** Worksheet for Installation

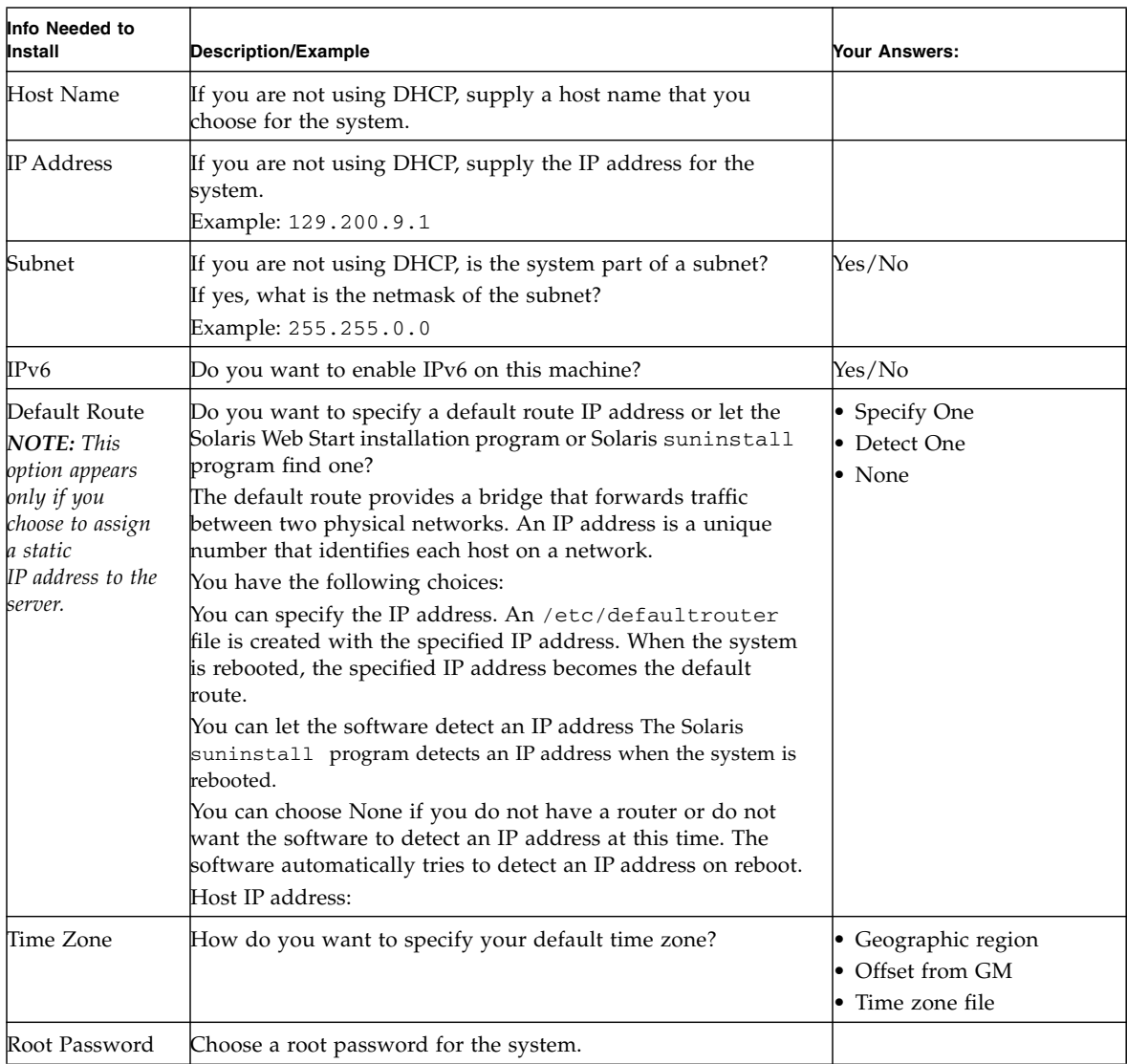

#### **TABLE 1** Worksheet for Installation *(Continued)*

### <span id="page-8-0"></span>Before You Start

**Note –** Visit the Web site to ensure that you have the most recent version of the user documentation for the Sun Fire V20z and Sun Fire V40z servers:

[http://www.sun.com/products-n-solutions/hardware/docs/Servers/](http://www.sun.com/products-n-solutions/hardware/docs/Servers/Workgroup_Servers/Sun_Fire_V20z/index.html)  Workgroup\_Servers/Sun\_Fire\_V20z/index.html

#### You must first perform the initial setup of the Service Processor (SP).

To do so, refer to the two following sections in the *Sun Fire V20z and Sun Fire V40z Servers—Server Management Guide* (817-5249). (This guide is included on your Sun Fire V20z and Sun Fire V40z Servers—Documentation and Support Files CD.)

In Chapter 1, under the heading "Initial Setup of the Service Processor"

- "Part I: Assigning Network Settings to the SP"
- "Part II: Securing the SP"

#### <span id="page-8-1"></span>Service Processor

**Note –** For a complete list of commands and options available on the SP, refer to the appendices in the *Sun Fire V20z and Sun Fire V40z Servers—Server Management Guide* (817-5249).

The Sun Fire V20z and Sun Fire V40z servers include a dedicated chipset for complete OS independence and maximum availability of server-management functions. This chipset, called Service Processor (SP), is an embedded PowerPC chip providing the following:

- Environmental monitoring of the platform (such as temperatures, voltages, fan speeds and panel switches)
- Alert messages when problems occur
- Remote control of server operations (boot, shutdown and reboot of the server's operating system, turning the server's power on and off, stopping the server's boot process in BIOS, and upgrading the BIOS)

## <span id="page-9-0"></span>Configuring the Pre-Installed Solaris 10 Operating System

**Note –** Before you perform this procedure, you need to perform the initial setup of the Service Processor. If you have not done so, see ["Before You Start" on page](#page-8-0) 3.

Gather information on your system and network as shown in the ["Worksheet for](#page-6-1)  [Installation" on page](#page-6-1) 1, and use this information as you proceed through the configuration.

- **1. Using an SSHv1 or SSHv2 client, connect to the IP address of the SP on your Sun Fire V20z or Sun Fire V40z server.**
- **2. Log in to the SP with the** *user account* **that you previously created.**
- <span id="page-9-1"></span>**3. Enable the Serial-over-LAN feature on the SP by running the following command:**

```
# platform set console -s sp -e -S 9600
```
**Note –** Ensure that the baud rate value passed to the  $-S$  argument matches the speed that was specified for the serial-redirection feature of the BIOS and the speed used for your boot loader and OS configuration.

The default baud rate in the BIOS settings is 9600.

**Note –** By default, the pre-installed Solaris 10 OS image is configured to send output to the serial port.

**4. At the prompt, run the following command:** 

#### **# platform console**

**5. Power on the platform by pressing the platform-power button on the front panel.** You should see the POST messages on your screen as the OS boots up.

**Note –** If you do not see the messages on your screen, the Serial-over-LAN feature may not be configured correctly.

Verify first that you correctly entered the command and options shown in [Step](#page-9-1) 3.

#### **6. Choose the terminal type when prompted.**

If prompted, confirm your selection(s).

- **7. Press Esc+2 to continue.**
- **8. Follow the on-screen prompts.**
- **9. Use the information in ["Worksheet for Installation" on page](#page-6-1) 1 to help you fill out the system and network information as prompted.**

The screens that display will vary, depending on the method that you chose for assigning network information to the server (DHCP or static IP address).

After you have entered the system-configuration information, the server completes the boot process and displays the Solaris login prompt.

#### **Resetting the Console Output to the Video Port**

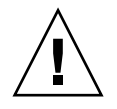

**Caution –** This step is intended for advanced users of Solaris only.

You can seriously disrupt the proper functioning of the server or render the server unbootable if you introduce a problem in the bootenv.rc file.

**10.** *(optional)* **While logged in to the SP, if you wish to re-direct the console output to the video port, run the** eeprom **command at the prompt with the following arguments:** 

```
eeprom output-device=screen 
eeprom input-device=keyboard
```
#### <span id="page-11-0"></span>User Documentation

You can access the various collections of the Solaris 10 OS user documentation at

<http://docs.sun.com/app/docs/prod/solaris.10#hic>

Specifically, you can access the Solaris 10 OS Release and Installation Collection at

<http://docs.sun.com/app/docs/coll/1236.1?q=Solaris+10>

## <span id="page-11-1"></span>Removing the Pre-Installed Solaris 10 OS from the Server

If you wish to remove the pre-installed version of the Solaris 10 OS from your server, use the Sun Installation Assistant for Sun Fire V20z and Sun Fire V40z Servers CD-ROM. This CD-ROM is included in the accessory box for your server.

The Sun Installation Assistant CD-ROM helps you to install a supported Linux operating system (OS). As part of this installation, you can remove an existing OS from your hard disk drive.

For more information on the Sun Installation Assistant CD-ROM, refer to Chapter 2 in the *Sun Fire V20z and Sun Fire V40z Servers—Linux Operating System Installation Guide* (817-5250).

#### <span id="page-11-2"></span>Downloading Solaris 10 OS

If you need to re-install Solaris 10 after removing it, you can download the Solaris 10 OS or order the Solaris 10 OS media kit.

For more information, go to the following URL:

<http://www.sun.com/software/solaris/index.jsp>